## **Pupil Absence Information**

Work is available online if you are unable to attend school. This work will be provided by your teachers via Teams or via email.

If you are unwell, you do not need to do school work, but if you are at able to work whilst isolating, you should try your best to keep up with the class online.

Please find a summary below of how to access work and where to get help. Remember to join Teams using the [Learning Dashboard](https://glowscotland-my.sharepoint.com/:w:/g/personal/ed010pliddle_glow_sch_uk/EZB92kpAGEtJtp6RkC_VfNAB09hUu3QKZ77X4AZq8QmF1g?e=s7JHDF) on Glow.

## **Isolation surveys**

Please complete the survey below to help us identify anything we need to do to help you during isolation.

[Isolation](https://forms.office.com/Pages/ResponsePage.aspx?id=oyzTzM4Wj0KVQTctawUZKbZTmvBoAnRNvRqYvJUCZQ5UREMzMTBZSFU3OVNCWjJYQUJUMTBMOE84Ni4u) Survey (complete before returning to school)

Please use these steps to pick up on and report any concerns over work or wellbeing.

 $\_$  , and the set of the set of the set of the set of the set of the set of the set of the set of the set of the set of the set of the set of the set of the set of the set of the set of the set of the set of the set of th

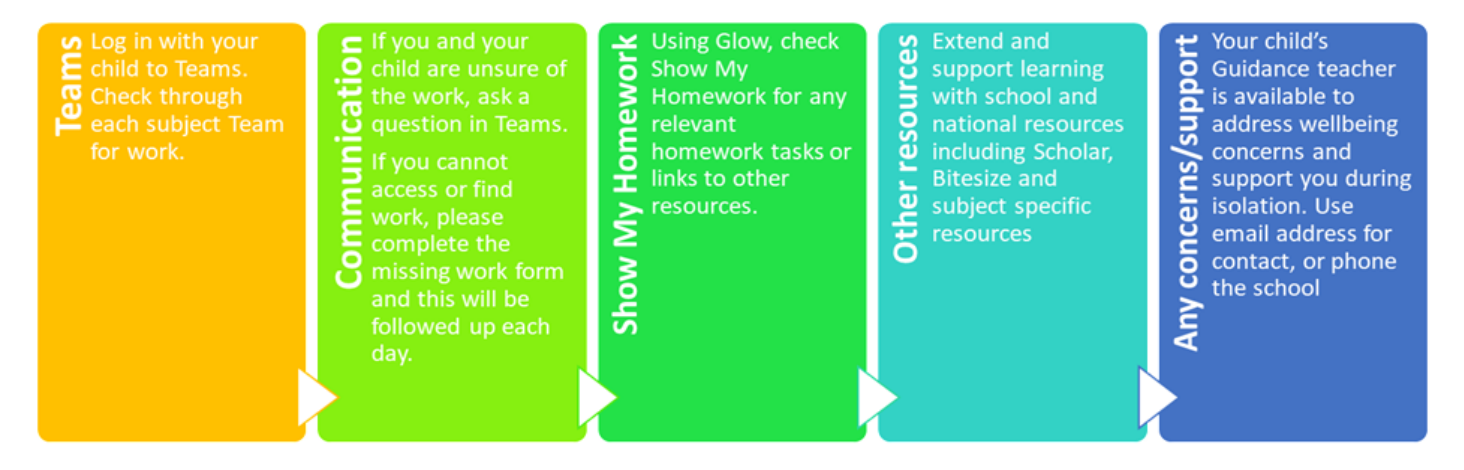

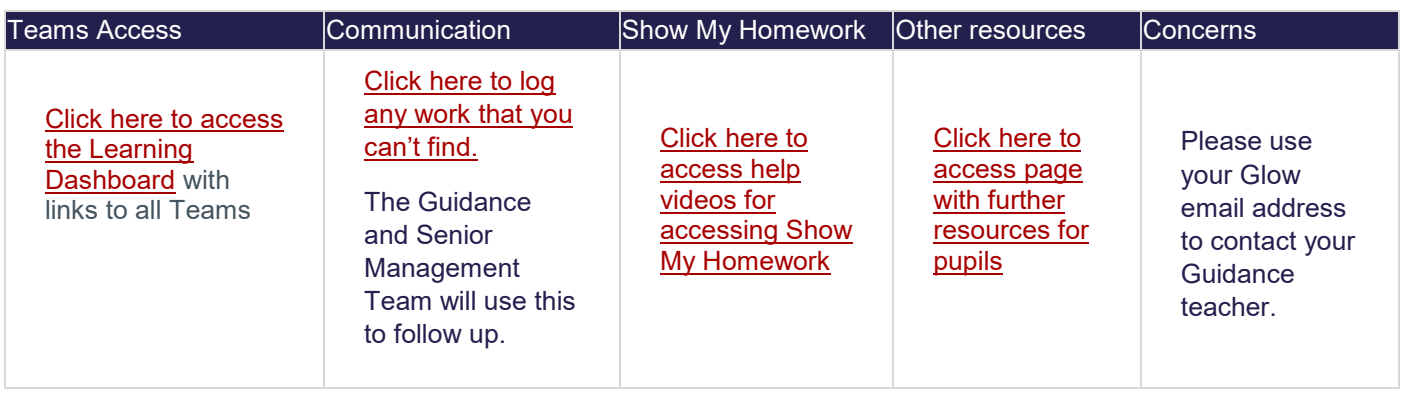

[You can find more than 20 video tutorials for using Teams here.](https://www.youtube.com/playlist?list=PLtGRNmqwJkJ-g7QhS3Q57yee5q52yeo_G)

## **Ready to work – Glow, Teams and Show My Homework**

Steps for online success:

- 1. Be ready to access Glow
- 2. Install Teams app on phone or computer
- 3. Join the Teams for your subjects using the [Learning Dashboard](https://glowscotland-my.sharepoint.com/:w:/g/personal/ed010pliddle_glow_sch_uk/EZB92kpAGEtJtp6RkC_VfNAB09hUu3QKZ77X4AZq8QmF1g?e=s7JHDF)
- 4. When you have completed work, submit any assignments or [contact your teacher](https://apps.powerapps.com/play/483499e7-10b6-47fc-a18a-c9741904fe31?tenantId=value&source=portal&screenColor=rgba%280%2C+176%2C+240%2C+1%29&skipAppMetadata=true) via the form or email.
- 5. If you have issues with technology working, contact Mr Liddle at [ed010pliddle@glow.sch.uk.](mailto:ed010pliddle@glow.sch.uk)
- 6. If you are finding the workload difficult or confusing, [please contact your](https://apps.powerapps.com/play/483499e7-10b6-47fc-a18a-c9741904fe31?tenantId=value&source=portal&screenColor=rgba%280%2C+176%2C+240%2C+1%29&skipAppMetadata=true)  [Guidance teacher](https://apps.powerapps.com/play/483499e7-10b6-47fc-a18a-c9741904fe31?tenantId=value&source=portal&screenColor=rgba%280%2C+176%2C+240%2C+1%29&skipAppMetadata=true) via this form or email.

Be ready by watching the following videos and ensuring you have the details you need.

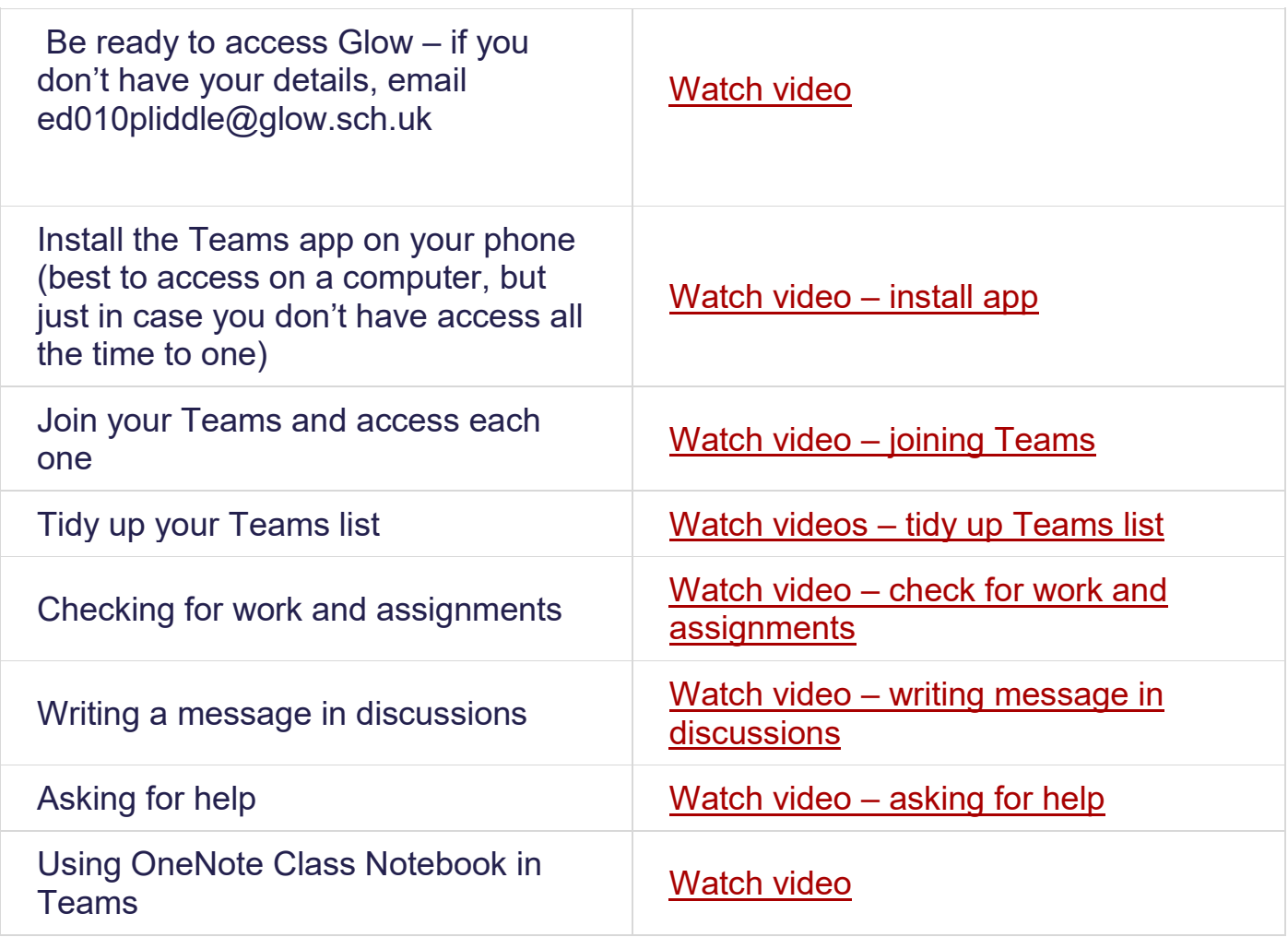